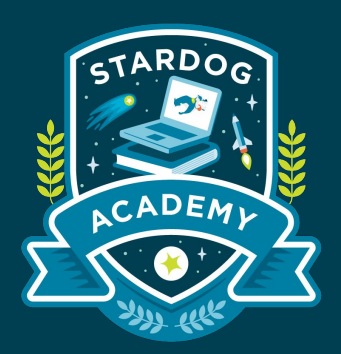

# **High Availability**

**Stardog clustering for High Availability** 

Taught by:

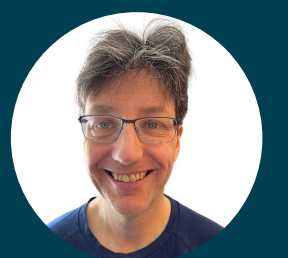

Joseph Hayes Senior Software Engineer

### **Learning Objectives**

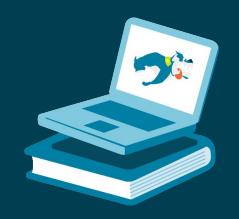

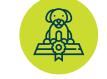

Become familiar with Stardog cluster usage

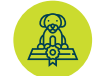

Understand node purposes

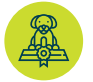

Build cluster with ZooKeeper and a load balancer

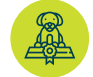

Set up a cache node to cache a VG

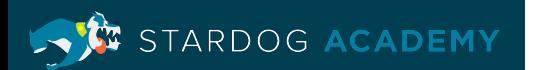

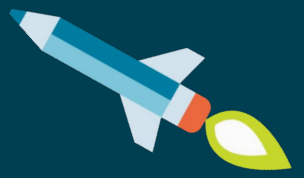

# **Stardog Cluster**

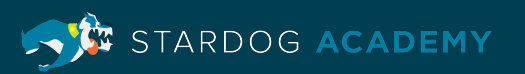

### **Stardog Cluster**

- Multiple Stardog servers behaving like one
	- Indistinguishable from a single Stardog instance for the client
- Provides High Availability (HA)
	- Data replication across all nodes in the cluster

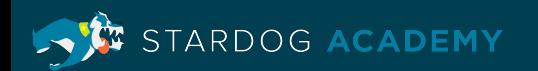

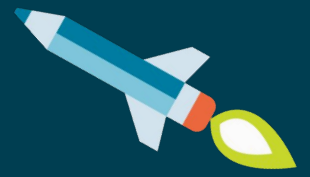

# **Architecture**

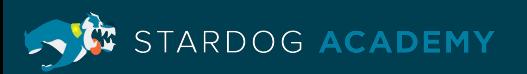

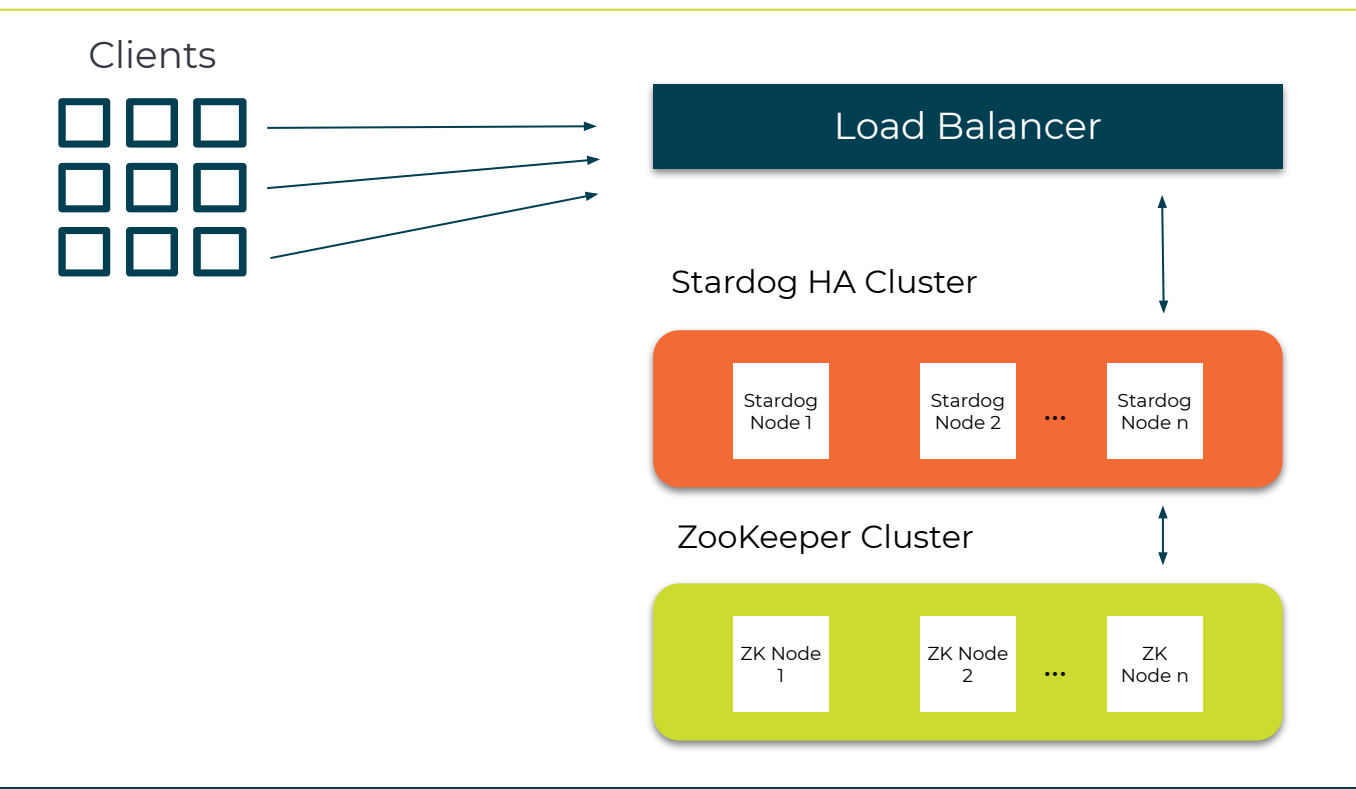

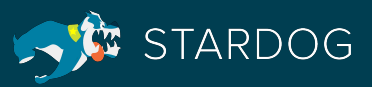

ZooKeeper Nodes Load Balancer

- At least 3 ZooKeeper (ZK) nodes working together as an ensemble
- Provides centralized configuration information and distributed synchronization
- Manages cluster locks and keeps track of transaction IDs and node participation

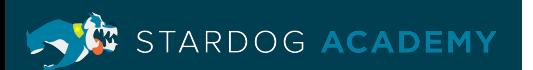

**ZooKeeper** Nodes

Load Balancer

#### **Standard nodes**

- Coordinator orchestrates transactions and maintains consistency by expelling any nodes that fail an operation
- Participants

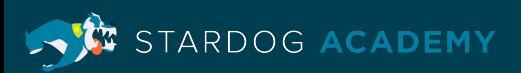

RDOG ACADEMY

**ZooKeeper** Nodes Load Balancer

#### **Cache nodes**

- Reduce Load on Upstream Database Servers
- Read Scale-out for Data Source Access
- Partial Materialization of Slowly Changing Data

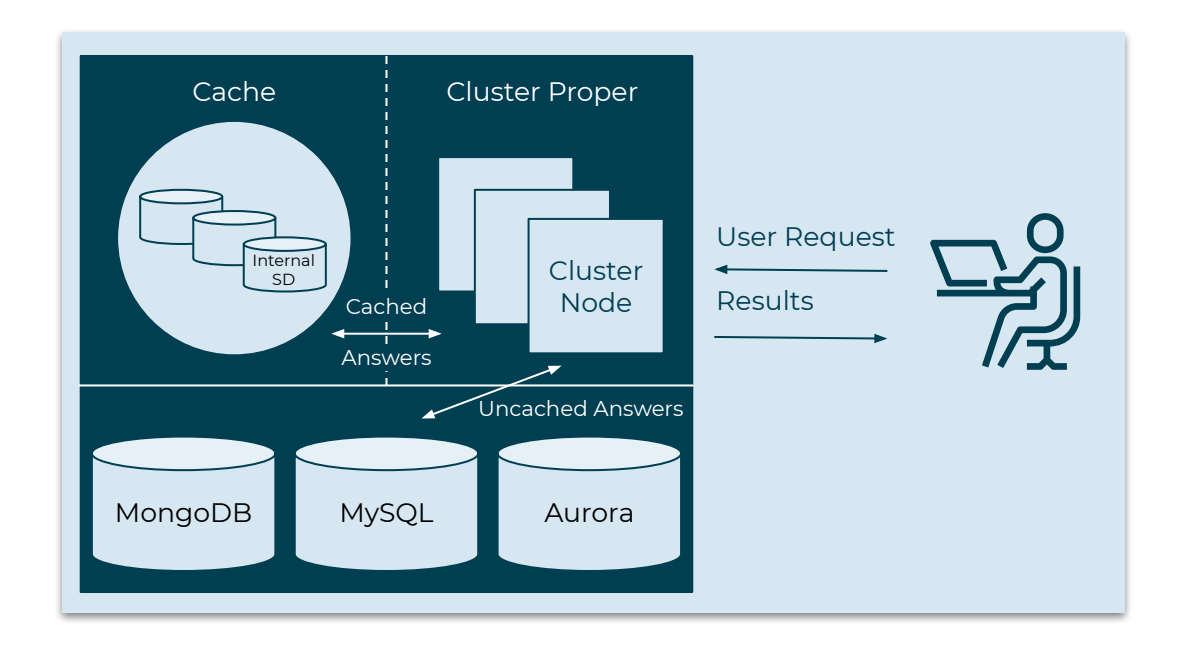

**ZooKeeper** Nodes Load Balancer

#### **Standby nodes**

- Safely run database and server backups without taking CPU cycles from servicing user requests
- Closely synced to cluster
- Can upgrade to a full node in the event that a cluster node needs to be replaced or the cluster expanded

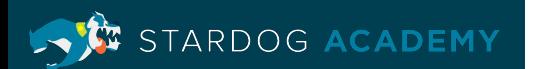

ZooKeeper Nodes Load Balancer • Any Load Balancer (LB) can be used

- Liveness checks
	- Node is working (joining cluster, etc.)
- Health checks
	- Node is full participating member and ready for traffic
- (Optional) provide route for coordinator
	- Transactions get passed to the

coordinator directly where appropriate

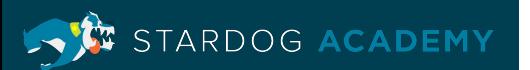

- A cluster guarantees that all nodes are consistent
- Nodes with failed operations are expelled from the cluster
- An expelled node must synchronize with the cluster before it can rejoin
- The Coordinator node is responsible for maintaining consistency
- Any node can handle a client request
	- $\cdot$  If a request needs to go through the coordinator (e.g., admin operations) it is forwarded to the current coordinator

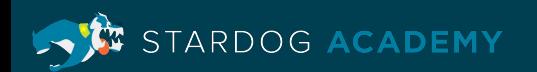

**Coordination** Locks **Joining Synchronization Transactions** 

• One node serves as the Coordinator

- Orchestrates transactions
- Maintains consistency
- If it fails, a new Coordinator is elected
- Other nodes serve as Participants

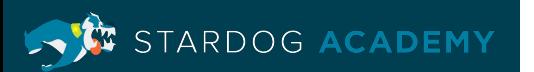

Coordination **Locks Joining Synchronization Transactions** 

RDOG ACADEMY

• Admin

- Acquired before every admin operation
- Transaction (Read)
	- Read lock acquired before every transaction
- Cluster Join
	- Transaction write lock and an Admin lock

Coordination **Locks Joining** Synchronization Transactions

ARDOG ACADEMY

**ST** 

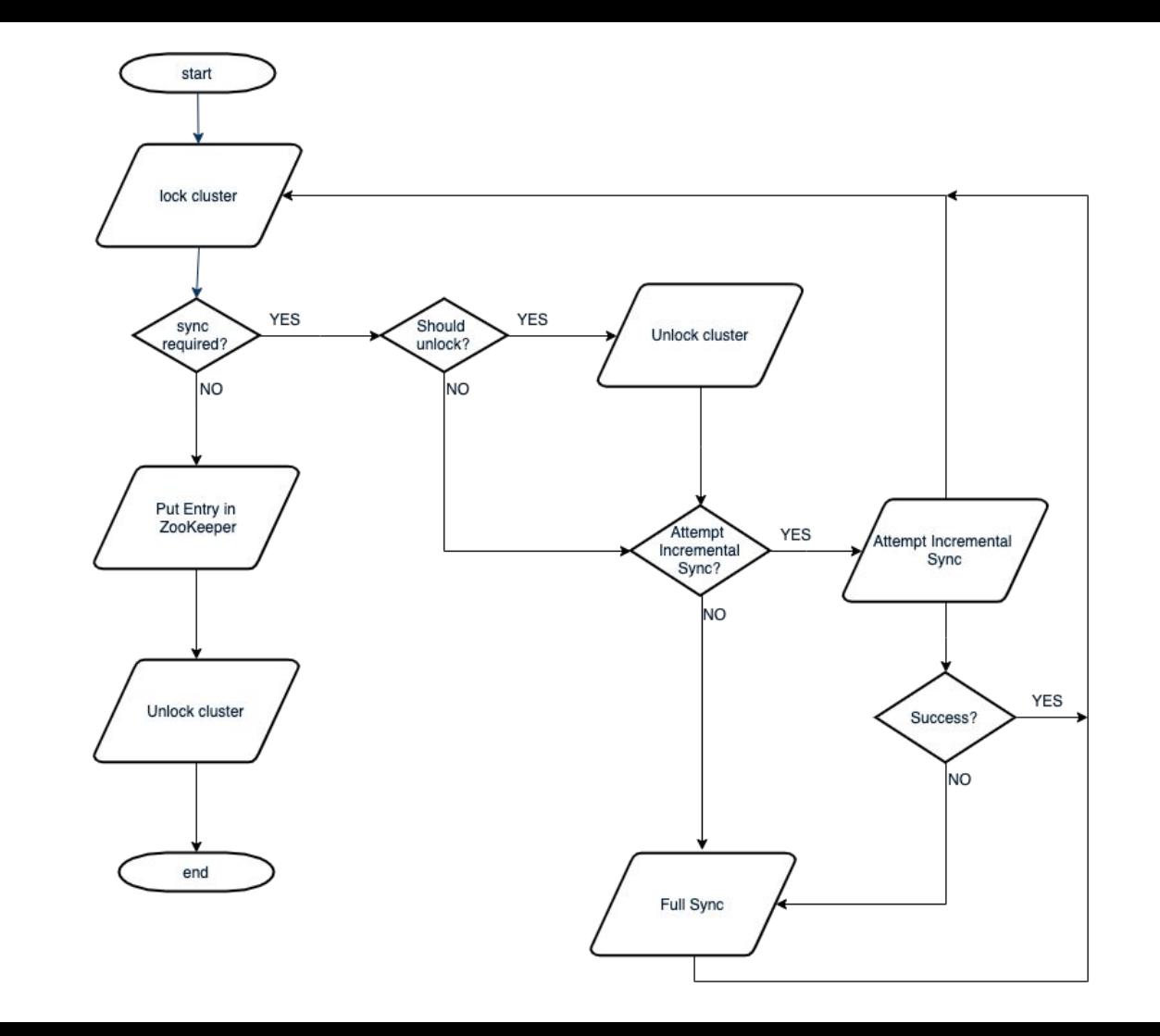

Coordination Locks **Joining** Synchronization **Transactions** 

RDOG ACADEMY

- If there are constant writes a joining node must either
	- Wait until the updates subside
	- Obtain a lock that temporarily blocks the writes until the node is synchronized and can join
- Nodes trying to join a cluster will attempt to sync their data before they obtain a lock
	- $\cdot$  If writes occur too often the joining node may never catch up
	- If a node fails to join after several attempts, it will forcibly obtain the lock and sync.
		- This blocks writes until the operation is complete

Coordination **Locks Joining Synchronization Transactions** 

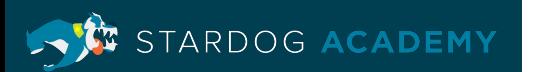

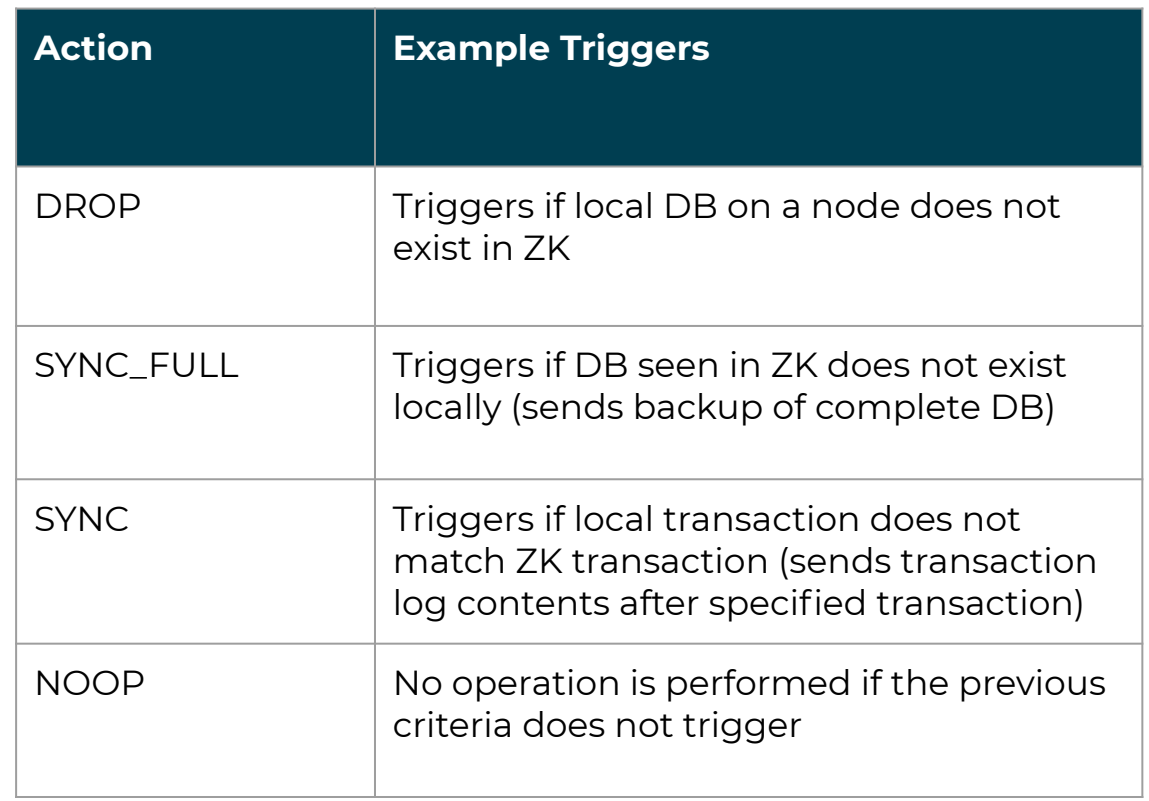

*Note: This is not a comprehensive list as actions can be performed in several different situations*

Coordination **Locks Joining** Synchronization **Transactions** 

STARDOG ACADEMY

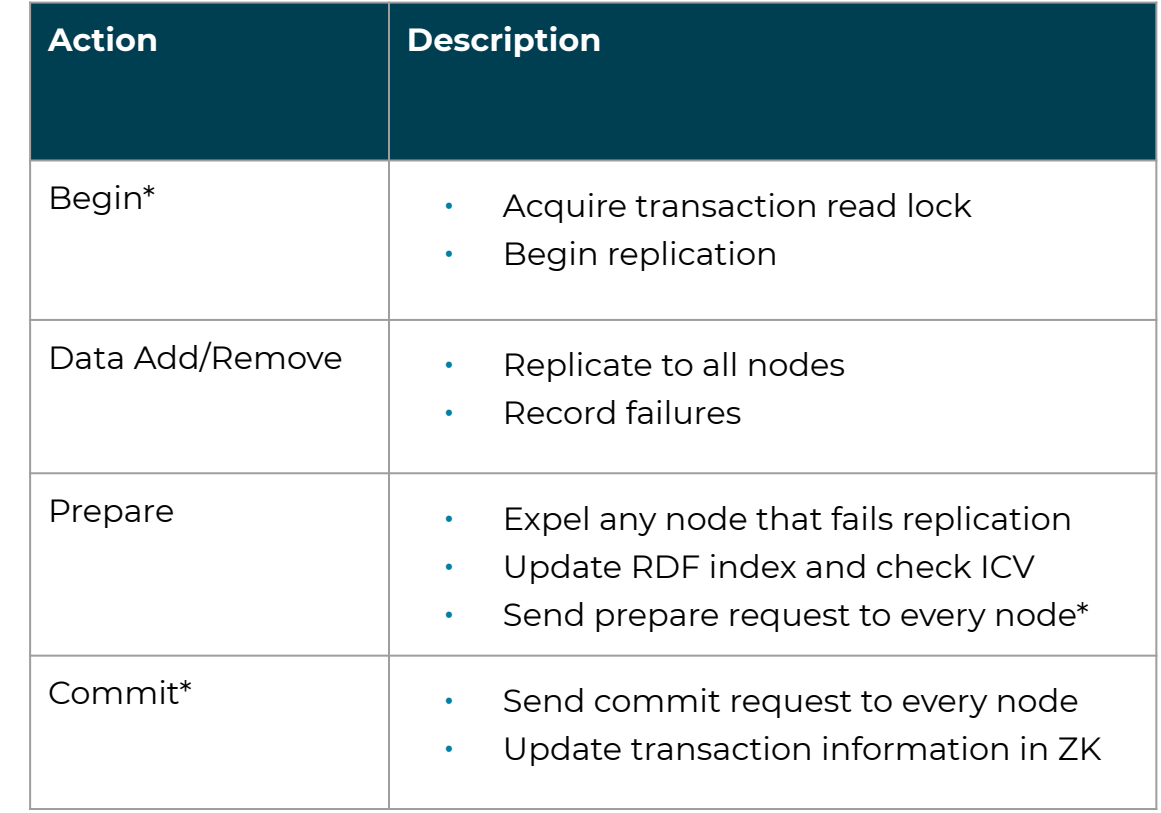

*\*Only on Coordinator*

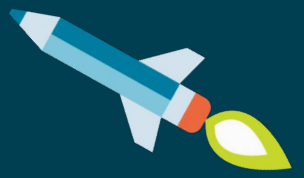

# **Implementation**

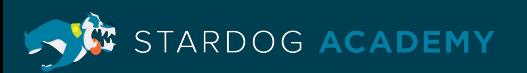

- ZK fault tolerance works best with an odd numbered ensemble of
	- at least 3 (i.e. 3, 5, 7...etc.)
- Larger Stardog clusters
	- More performant with Reads
	- Less performant with Writes
- Tuning: <https://www.stardog.com/blog/tuning-cluster-for-cloud/>

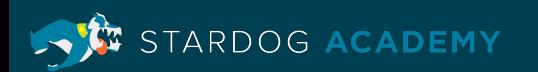

#### **Deployment Optimization Example:**

- Load once, read many
	- Each Stardog node in the cluster can mount a volume created from the snapshot, bulk load the data at startup, and since any node can independently respond to a read request the load balancer can distribute requests round-robin
	- Joining nodes aren't blocked by read requests

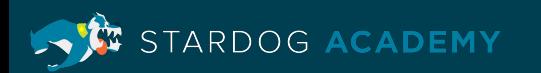

#### **Deployment Optimization Example:**

- Frequent writes, followed by periods of quiescence
	- *• Data is written to Stardog throughout the day in frequent transactions but not at night*
	- $\cdot$  If it's important to your use case that a joining node not block writes
	- Configure Stardog to never forcibly obtain the join lock
	- If you deploy a three-node cluster but it's too risky to operate your production cluster with only two nodes for HA, then it may make sense to deploy a larger cluster so you can afford to lose more nodes during write-heavy times and wait for nodes to rejoin once writes subside

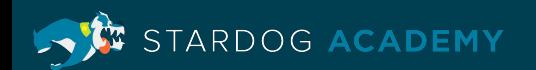

#### **Deployment Optimization Example:**

- Continuous small writes
	- Cluster rarely experiences quiet time with respect to writes and you want nodes to rejoin as quickly as possible
	- Can configure a joining node to obtain the lock on the second attempt
	- In this case the joining node will block the writes; but, since the node will sync without the lock on the first attempt, it will be able to mostly catch up to the other nodes in the cluster
	- On the second attempt it will forcibly obtain the lock and sync any transactions it missed in that short window and join, only blocking writes for a short time

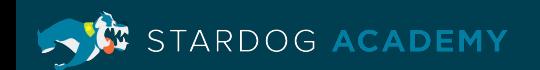

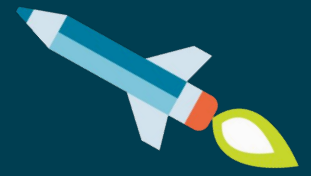

# **Demo**

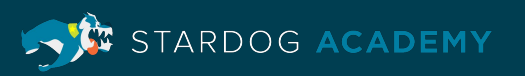

### **Demo Setup**

#### **Pre-requisites:**

- Docker Desktop (with hardware virtualization turned on)
- Existing DB to create a Virtual Graph (VG)

#### **What we will create:**

- ZK quorum
- Stardog cluster
- LB for the cluster
- VG of a DB
- Cache of the VG

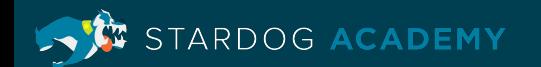

ZK Setup Stardog Setup LB Setup VG Creation

Cache Creation

RDOG ACADEMY

- There will be 3 ZK containers
- Using the default Docker Hub image of ZK\* and add in ENV variables
	- ZOO\_MY\_ID
		- The server's ID
	- ZOO SERVERS
		- A list of all the servers
- ZK documentation
	- [https://zookeeper.apache.org/doc/current/zookeeperStar](https://zookeeper.apache.org/doc/current/zookeeperStarted.html) [ted.html](https://zookeeper.apache.org/doc/current/zookeeperStarted.html)

\* [https://hub.docker.com/\\_ /zookeeper](https://hub.docker.com/_/zookeeper)

*Note: Currently (Feb 2021) ZK 3.4 is supported and ZK 3.5 is in preview mode*

ZK Setup Stardog Setup LB Setup VG Creation Cache Creation

ARDOG ACADEMY

#### **Docker Compose Example:**

```
version: '3.8'
services: 
    zoo1:
        image: zookeeper:${ZK_VERSION_TAG}
        hostname: zoo1
        container_name: zkn1
        environment:
            ZOO_MY_ID: 1
            ZOO_SERVERS: server.1=0.0.0.0:2888:3888;2181 
server.2=zoo2:2888:3888;2181 server.3=zoo3:2888:3888;2181
        ports:
            - "${HOST_MAP_ZKN1}:8080" # http:/localhost:8080/commands
        networks:
             - backend
    zoo2:
         ...
```
ZK Setup Stardog Setup LB Setup VG Creation Cache Creation

RDOG ACADEMY

- There will be 3 Stardog containers
- Using the default Docker Hub image of Stardog\* (you can use a custom image instead)
- A license and properties file must be passed in on build

\* <https://hub.docker.com/r/stardog/stardog>

ZK Setup Stardog Setup LB Setup VG Creation Cache Creation

#### ARDOG ACADEMY

#### **Docker Compose Example:**

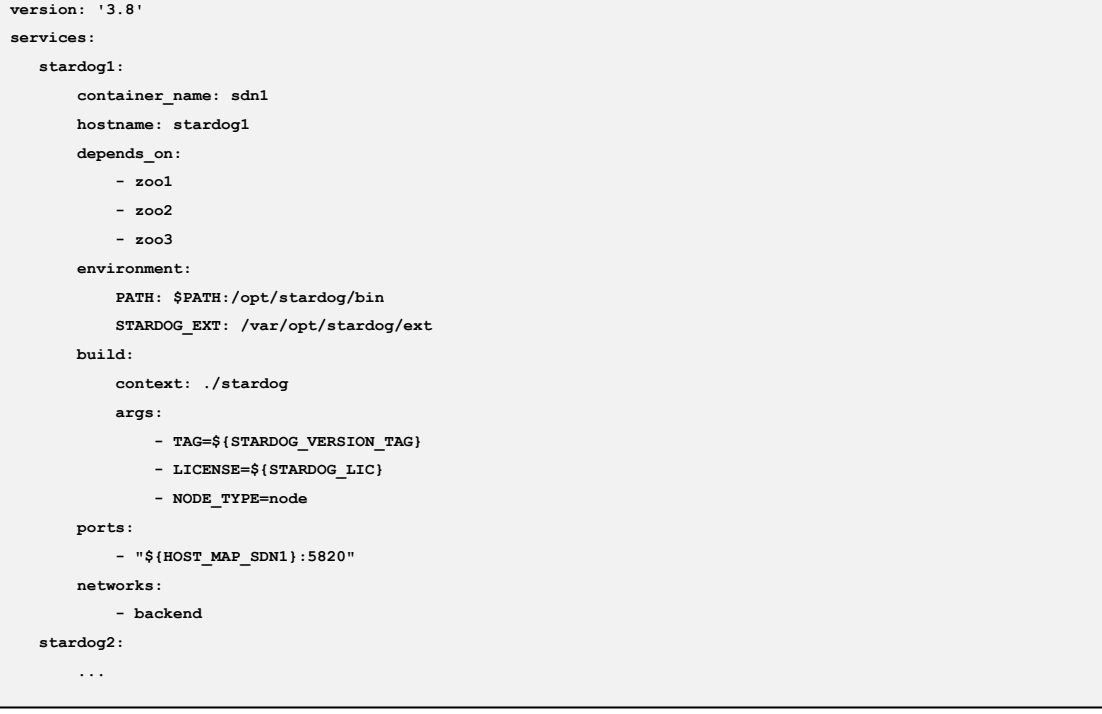

ZK Setup Stardog Setup LB Setup VG Creation Cache Creation

**ARG TAG FROM stardog:\$TAG ARG LICENSE ARG NODE\_TYPE COPY license/\$LICENSE /var/opt/stardog/stardog-license-key.bin COPY stardog.\$NODE\_TYPE.properties /var/opt/stardog/stardog.properties COPY log4j2.xml /var/opt/stardog/log4j2.xml RUN mkdir -p /var/opt/drivers/ COPY ./postgresql-42.2.5.jar /var/opt/drivers/**

**RUN mkdir /var/opt/stardog/ext COPY ext /var/opt/stardog/ext**

**Dockerfile Example:**

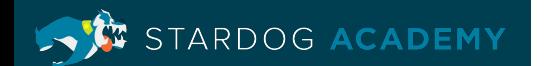

ZK Setup Stardog Setup LB Setup VG Creation Cache Creation

#### **Stardog Properties Example:**

**# Flag to enable the cluster, without this flag set, the rest of the properties have no effect pack.enabled=true # this node's IP address (or hostname) where other Stardog nodes are going to connect # this value is optional but if provided it should be unique for each Stardog node #pack.node.address=196.69.68.4 # the connection string for ZooKeeper where cluster state is stored pack.zookeeper.address=zoo1:2181,zoo2:2181,zoo3:2181**

**# would need to change for production pack.zookeeper.auth=admin:admin**

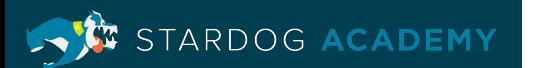

ZK Setup Stardog Setup LB Setup VG Creation Cache Creation

RDOG ACADEMY

- There will be a LB container
- Using the default Docker Hub image of HAProxy\* (you can use a custom container instead)
- A configuration file must be passed in on build

\* [https://hub.docker.com/\\_ /haproxy](https://hub.docker.com/_/haproxy)

ZK Setup Stardog Setup LB Setup VG Creation Cache Creation

ARDOG ACADEMY

#### **Docker Compose Example:**

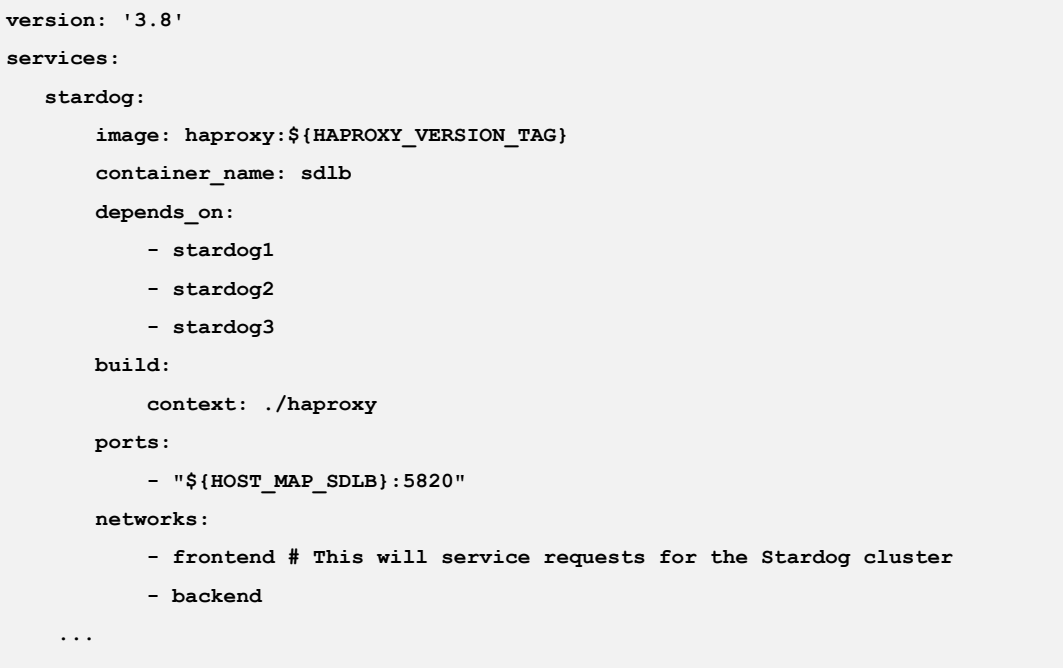

ZK Setup Stardog Setup LB Setup VG Creation Cache Creation

ARDOG ACADEMY

#### **Dockerfile Example:**

**FROM haproxy:2.3**

**COPY haproxy.cfg /usr/local/etc/haproxy/**

*Note: You could also simply pass in the file via a volume mount instead of using a Dockerfile*

ZK Setup Stardog Setup LB Setup VG Creation Cache Creation

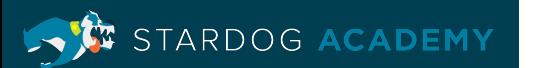

#### **HAProxy Configuration Example:**

- [https://docs.stardog.com/cluster/installation-and](https://docs.stardog.com/cluster/installation-and-setup/#3-start-haproxy-or-equivalent)[setup/#3-start-haproxy-or-equivalent](https://docs.stardog.com/cluster/installation-and-setup/#3-start-haproxy-or-equivalent)
- This demo build will have the following

differences:

```
...
backend all_stardogs
    ...
    balance source # Maintain client connections
 …
    # Backend and All Stardog server sections
    server stardog1 stardog1:5820 maxconn 64 check
    server stardog2 stardog2:5820 maxconn 64 check
    server stardog3 stardog3:5820 maxconn 64 check
```
ZK Setup Stardog Setup LB Setup VG Creation Cache Creation

- Create a VG with your DB
	- https://www.stardog.com/tutorials/us ing-virtual-graphs/

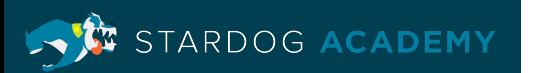

ZK Setup Stardog Setup LB Setup VG Creation Cache Creation

RDOG ACADEMY

- There will be 1 Stardog container
- This can be same as the Stardog Setup, but properties file can be blank

\* <https://hub.docker.com/r/stardog/stardog>

ZK Setup Stardog Setup LB Setup VG Creation Cache Creation

ARDOG ACADEMY

#### **Docker Compose Example:**

ser

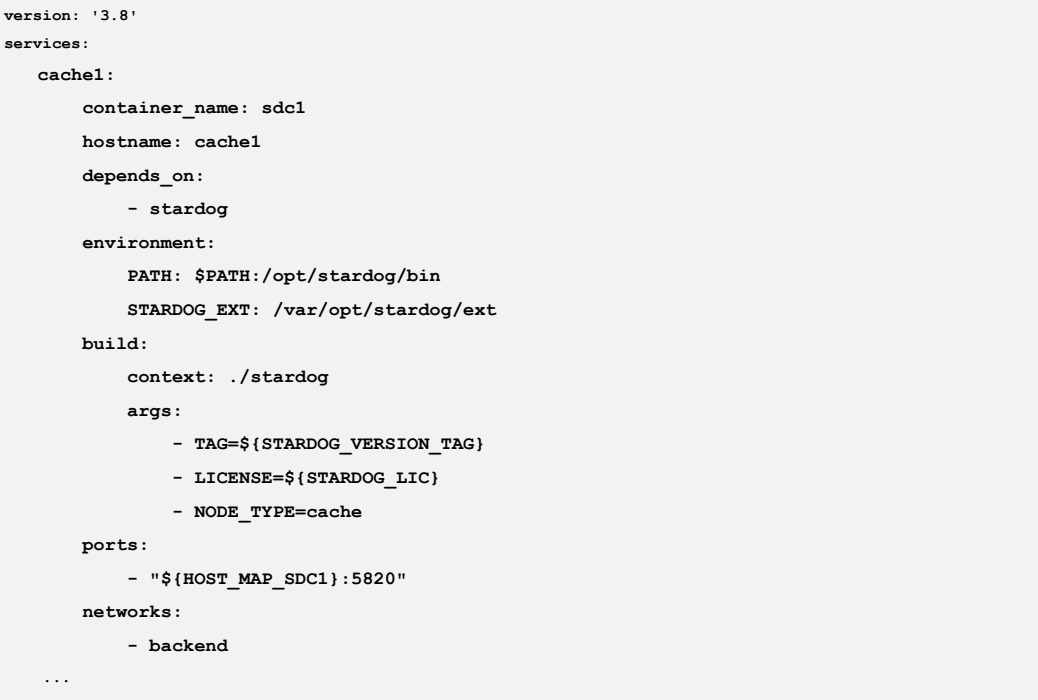

ZK Setup Stardog Setup LB Setup VG Creation Cache Creation

#### **Cluster Commands:**

**# Create Cache Target**

**stardog-admin cache target add mycache cache1:5820 admin admin**

**# Create Cache stardog-admin cache create cache://mycache --graph virtual://myvg --target cachea**

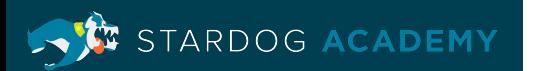

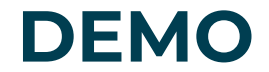

#### SWITCH TO LIVE DEMO - time stamp 3:28

#### SWITCH BACK TO MONITORING SLIDE (41) - time stamp 14:25

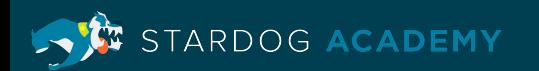

# **Monitoring**

- Cluster Info
	- stardog-admin cluster info
- Cluster Status
	- stardog-admin cluster status
- Cluster Metrics
	- stardog-admin cluster metrics

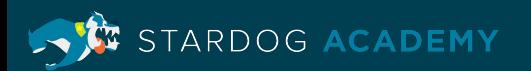

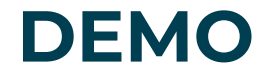

SWITCH TO LIVE DEMO - time stamp 14:49

#### SWITCH BACK TO BACKUP AND RESTORE SLIDE (43) - time stamp 17:10 - STAYS ON SLIDE DECK AFTER THIS

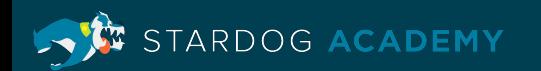

### **Backup & Restore**

- Backup the cluster
	- stardog-admin [server/db] backup
		- Will run on each host
- Restore the cluster
	- stardog-admin db restore
		- Will replicate to each host
	- stardog-admin server restore
		- It is recommended that a fresh ZK ensemble deployment

#### **Steps**

- Shutdown Stardog on all nodes in the cluster
- 2. Shutdown the ZooKeeper ensemble, if possible. If that's not possible we recommend backing up ZooKeeper's state and wiping the contents stored by Stardog.
- 3. Create an empty \$STARDOG\_HOME directory on all of the Stardog Cluster nodes.
- 4. Export \$STARDOG\_HOME to the empty home and run server restore (the same as you would for a single node) on a single node.
- 5. Start a fresh ZooKeeper ensemble with an empty data directory.
- 6. Start ONLY the Stardog node where you performed server restore. Verify the node starts and is in the cluster with the cluster info command before continuing to step 7.
- 7. Start a second node in the cluster with its empty home directory, wait for it to sync and join the cluster, as reported by cluster info. Wait until the node joins before moving to step 8.
- 8. Repeat step 7, one node at a time, for the remaining cluster nodes.

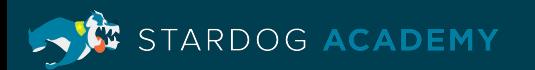

# **Upgrading**

- 1. Confirm coordinator
	- stardog-admin cluster info
- 2. Ensure no transactions are running
	- stardog-admin db status <db name>
- 3. Shutdown the cluster
	- stardog-admin cluster stop
- 4. Backup STARDOG HOME
- 5. Switch to the new version and bring up the nodes

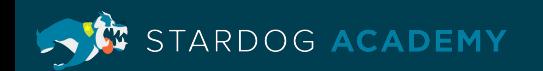

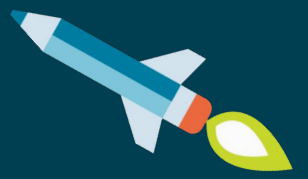

# **Learning Objectives**

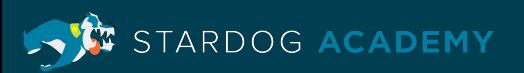

### **Learning Objectives**

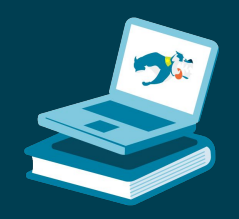

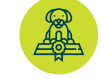

Become familiar with Stardog cluster usage

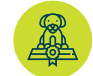

Understand node purposes

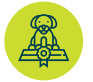

Build cluster with ZooKeeper and a load balancer

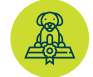

Set up a cache node to cache a VG

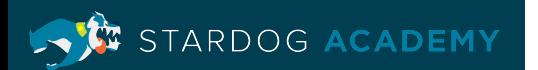

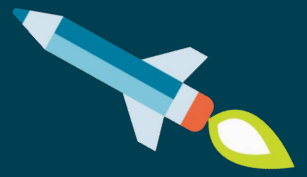

# **Thank you**

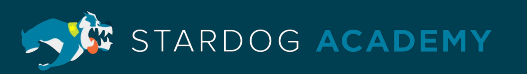